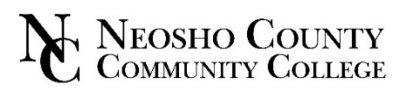

## **Logging in to** *my***Neosho**

**Neosho ID#** or Student ID# - All students and employees are assigned either a Neosho ID# or Student ID#.

**First Login:** You will receive an email from Admissions after you have submitted your application. The email will include information to set up your Student email and a link to set up your myNeosho password. You will have 48 hours to create a password. After 48 hours you will need to follow the forgot password process listed below.

You can change the password at any time by using the 'My Profile & Settings' function found under you login glyph icon or uploaded image once you have successfully logged in.

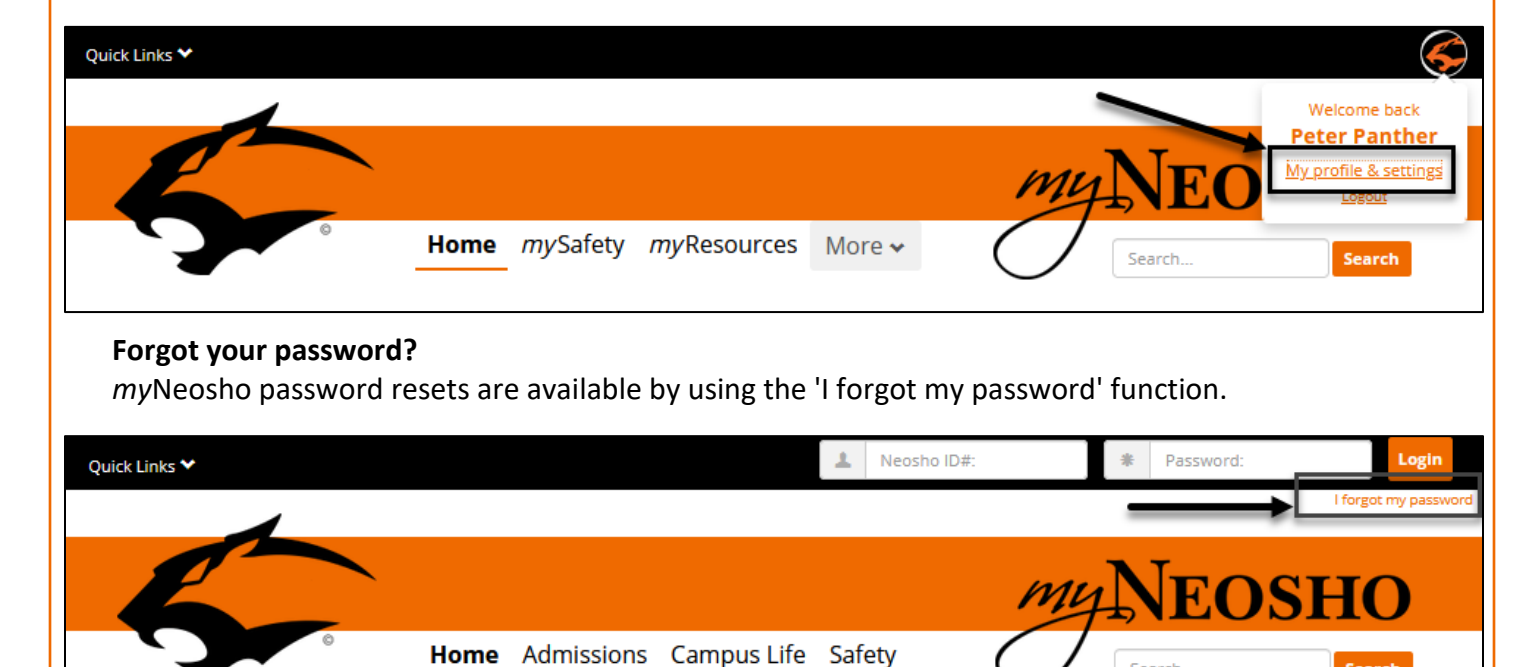

A new password reset link will be sent to your Neosho email address. Follow the link to reset your password. You will have 60 minutes to reset your password. After 60 minutes the link will expire and you will need to click I forgot my password, again.

If you encounter problems with this process, Tech Support is available by using the Email provided below. Business hours in the Fall & Spring are 8:00am - 5:00pm (Monday through Thursday) 8:00am - 12:00pm (Fridays) when classes are in session and in Summer 7:30am – 5:30pm (Monday through Thursday). CLOSED Holidays. If it is after hours, a trouble ticket will be filed and addressed by NCCC staff the next business day.

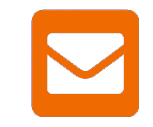

**[helpdesk@neosho.edu](mailto:help@neosho.edu)**

Search

Search.